在服务器中操作还原数据库时,无法选择其他盘的数据库文件,只能选择C盘的文件

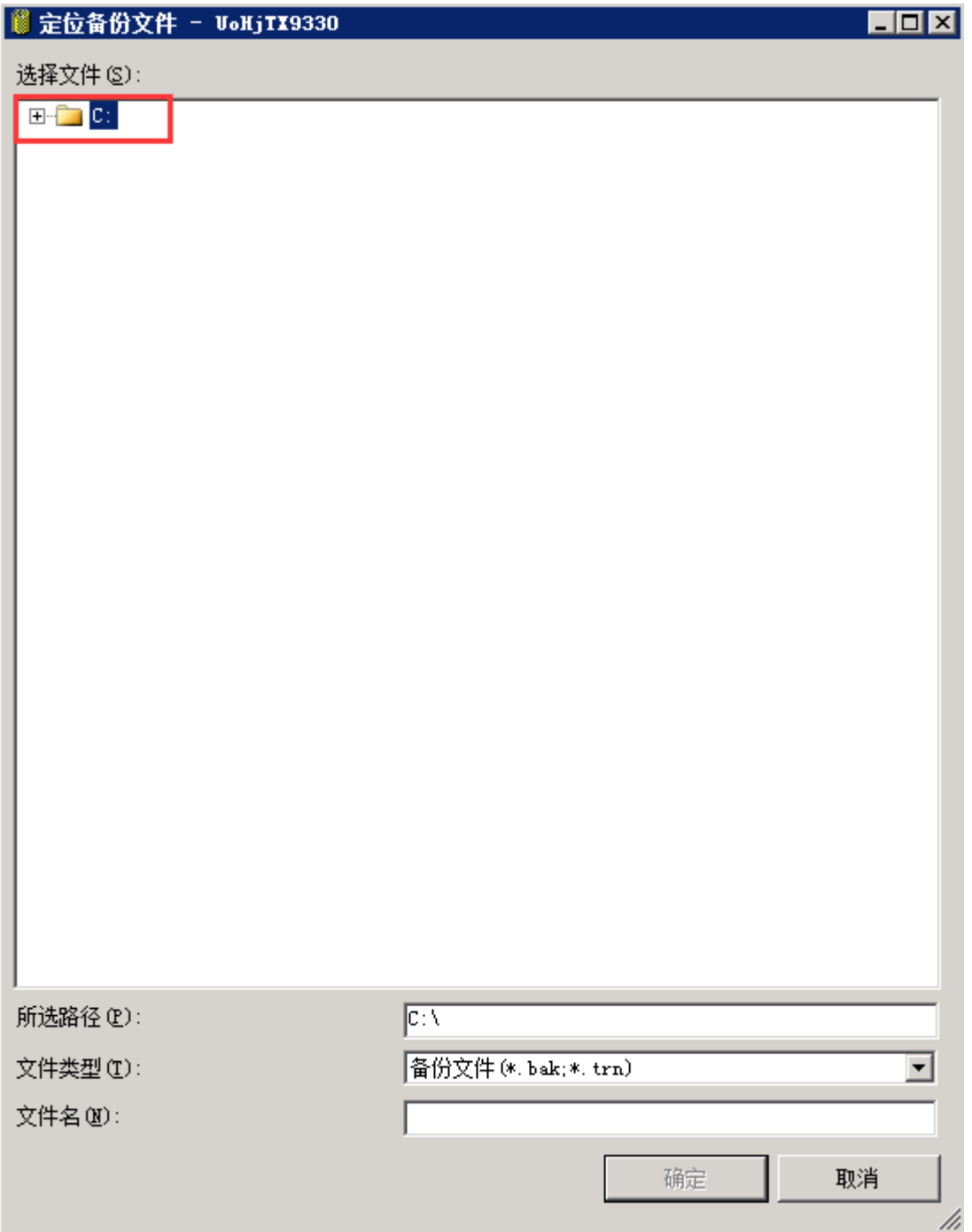

## 解决方法:

■ 在【所有程序[]—[Microsoft SQL Server 2008 R2[]—[]配置工具[]—[]SQL Server 配置管理器】

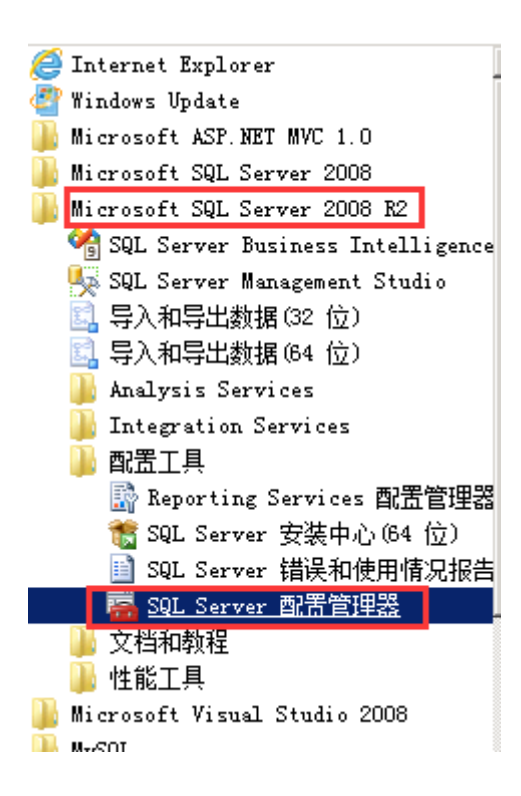

■ 点击[SQL Server服务[]-[SQL Server(MSSQLSERVER)[][右键点击【属性】,在登录的内置帐户 中选择"Local System"

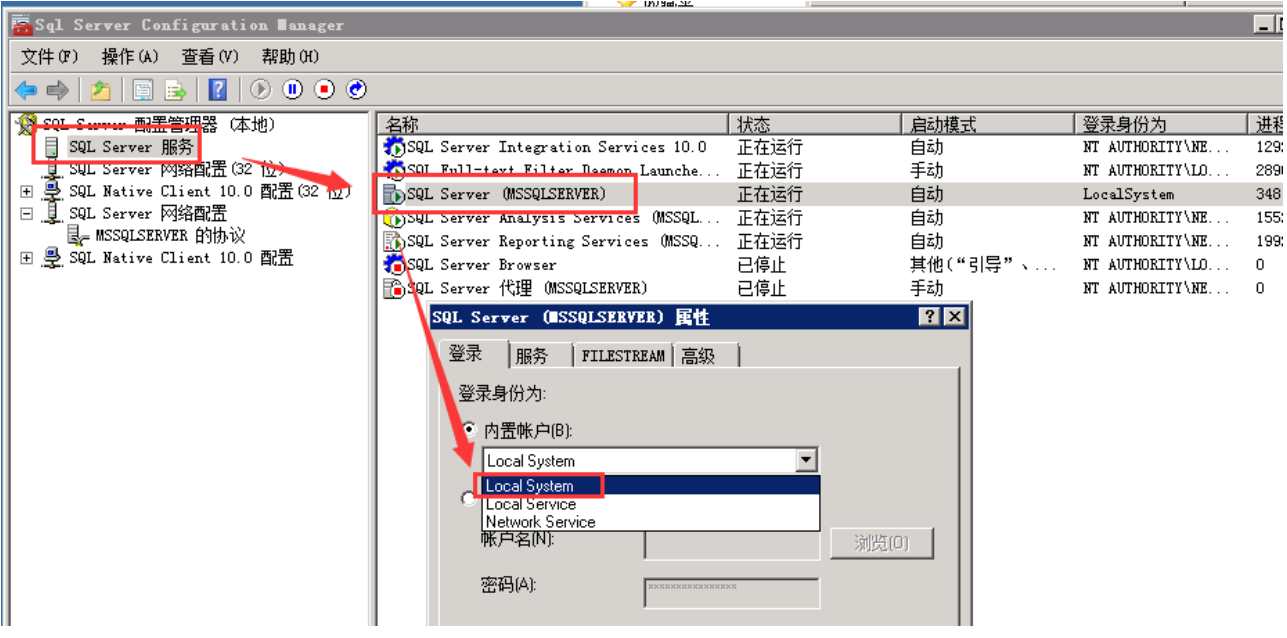

## 重新启动SQLSERVER

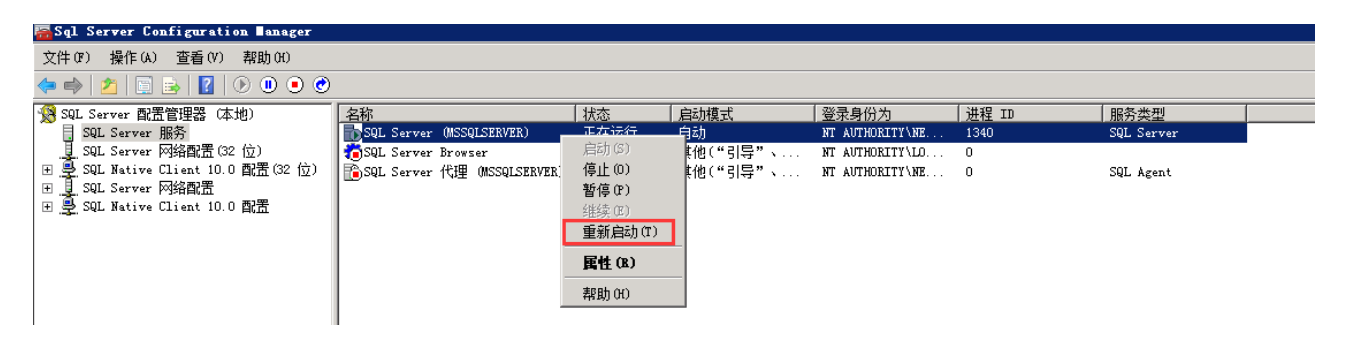

重新附加/还原数据库即可选择其他盘的文件

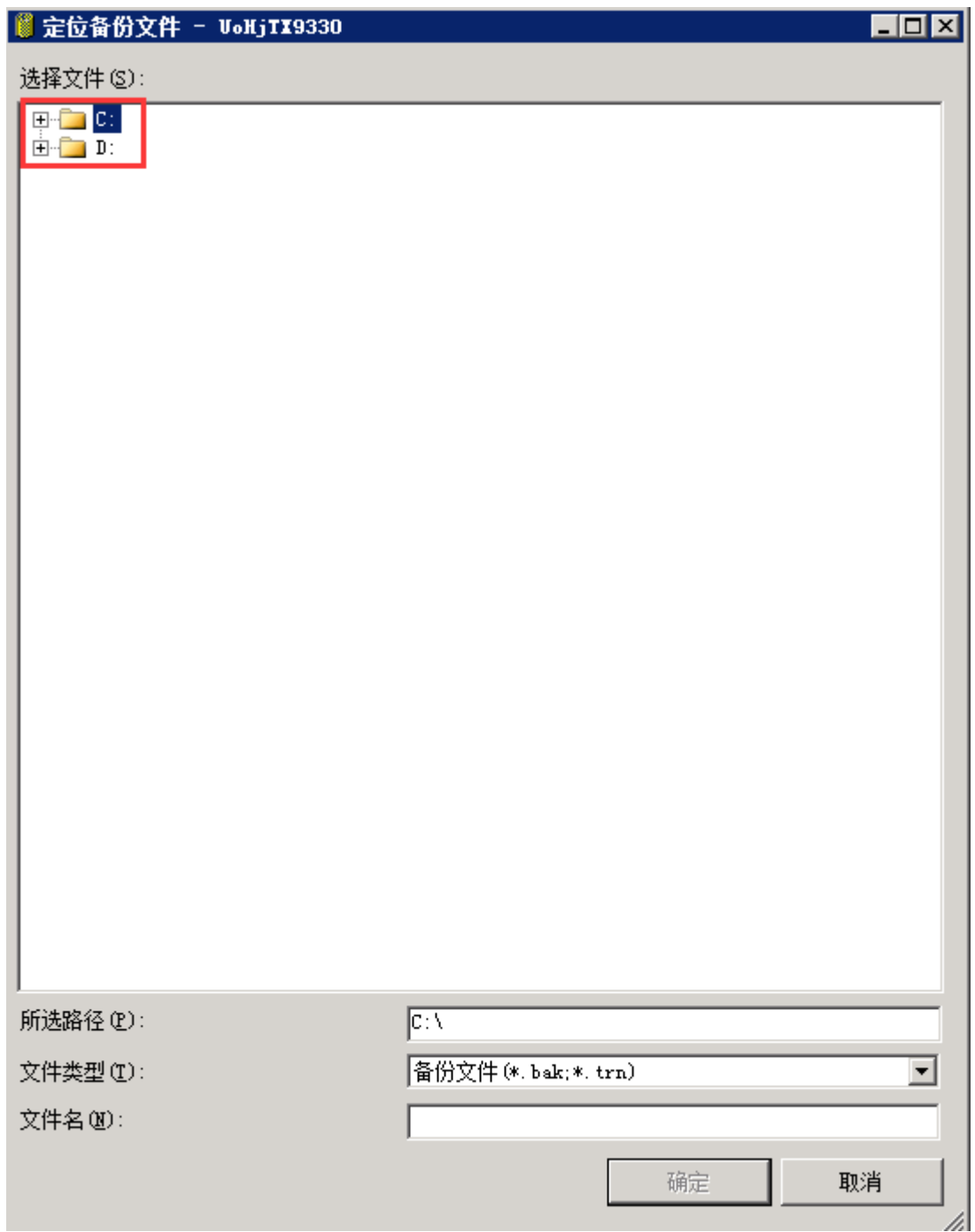